## **ARCHIVIO STUDENTI – ESERCITAZIONE SUI FILE IN VISUAL BASIC**

Un uso molto frequente dei file è quello di memorizzare i dati relativi a un insieme di oggetti dello stesso tipo. Per esempio potremmo voler realizzare l'archivio di una biblioteca con il titolo, l'autore e la collocazione di ogni libro; oppure creare lo schedario dei dipendenti di un'azienda, con il nome, il cognome, la qualifica e lo stipendio di ogni persona.

Per fissare le idee supponiamo di voler creare l'archivio di tutti gli studenti di una scuola. Per ogni studente si vuole memorizzare il nome, il cognome, la classe di appartenenza e l'età. Le informazioni di tutti gli studenti saranno salvate su un file di testo. Su questo file dovrà essere possibile eseguire due operazioni fondamentali: 1) inserire i dati di un nuovo studente, 2) cercare i dati relativi a uno studente (non ci occupiamo per ora del problema di cancellare uno studente dall'archivio).

## **Inserimento dati di un nuovo studente**

L'inserimento dei dati relativi a un nuovo studente nel file può essere realizzata con un form di questo tipo:

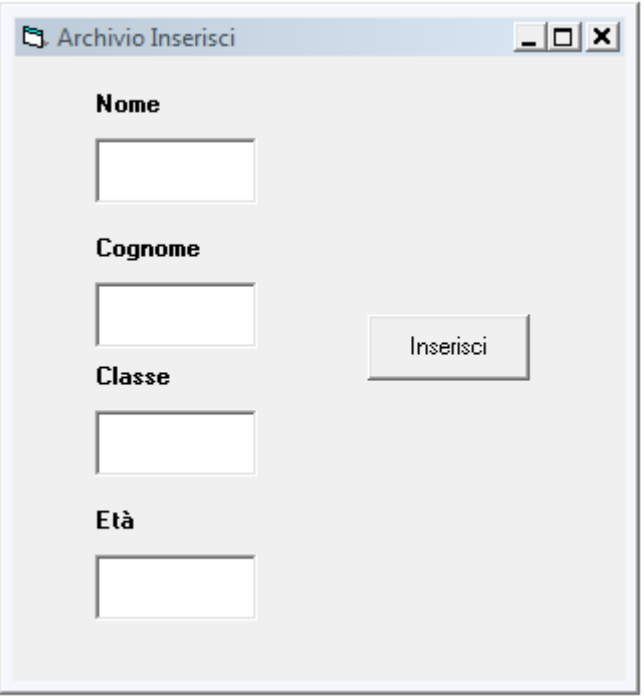

Per l'inserimento dei dati il file verrà aperto in modalità Append e le informazioni saranno scritte in sequenza sul file stesso. Tutti i dati, sia quelli testuali (come Nome e Cognome), sia quelli numerici (come l'Età) vengono scritti sul file di testo come sequenze di caratteri.

## **Ricerca studente in archivio**

La ricerca di uno studente in archivio può essere effettuata con un altro form simile al precedente, solo che ora le caselle txtEta e txtClasse saranno Locked, cioè non sarà possibile scrivere dati al loro interno (sono infatti caselle usate per visualizzare i risultati della ricerca):

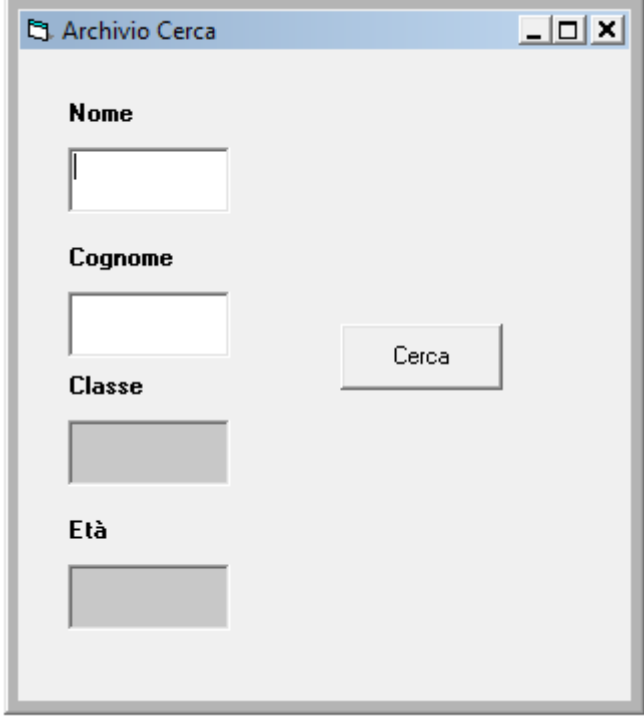

Per cercare uno studente bisognerà aprire il file in modalità Input e leggere i dati in esso contenuti, finché non viene trovato lo studente cercato (oppure finché non si arriva alla fine del file). Poiché la lettura è sequenziale, per trovare un dato studente sarà necessario leggere i dati relativi a tutti gli studenti precedenti, nell'ordine esatto con cui sono stati memorizzati.

Se lo studente viene trovato in archivio le caselle di testo txtEta e txtClasse vengono riempite con i relativi valori; se lo studente non viene trovato, il programma visualizza un messaggio di errore.

## **Realizzazione di un programma con più form**

Per realizzare il programma di Inserimento e Ricerca studenti in archivio, utilizziamo tre form (nello stesso programma). I form Inserisci e Cerca (visti prima) e un form principale (Main) che viene visualizzato all'avvio del programma e che permette di scegliere l'operazione da effettuare (e il form da visualizzare):

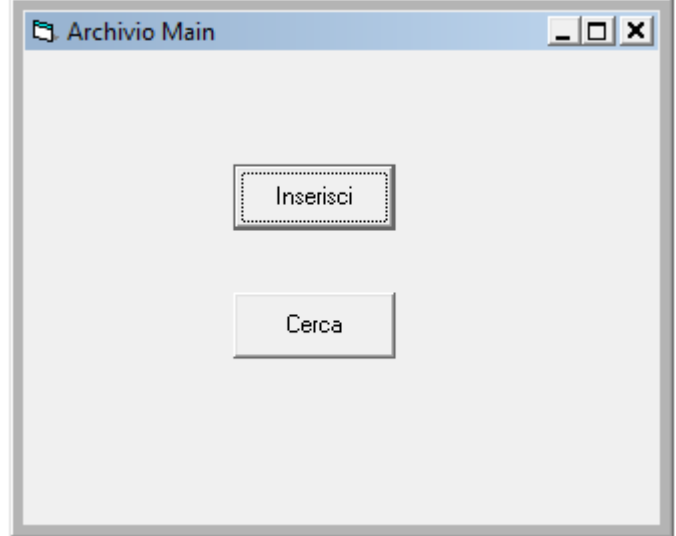

Per aggiungere form a un programma VB basta fare click su Form nella finestra di progetto col tasto destro del mouse e scegliere Inserisci – Form

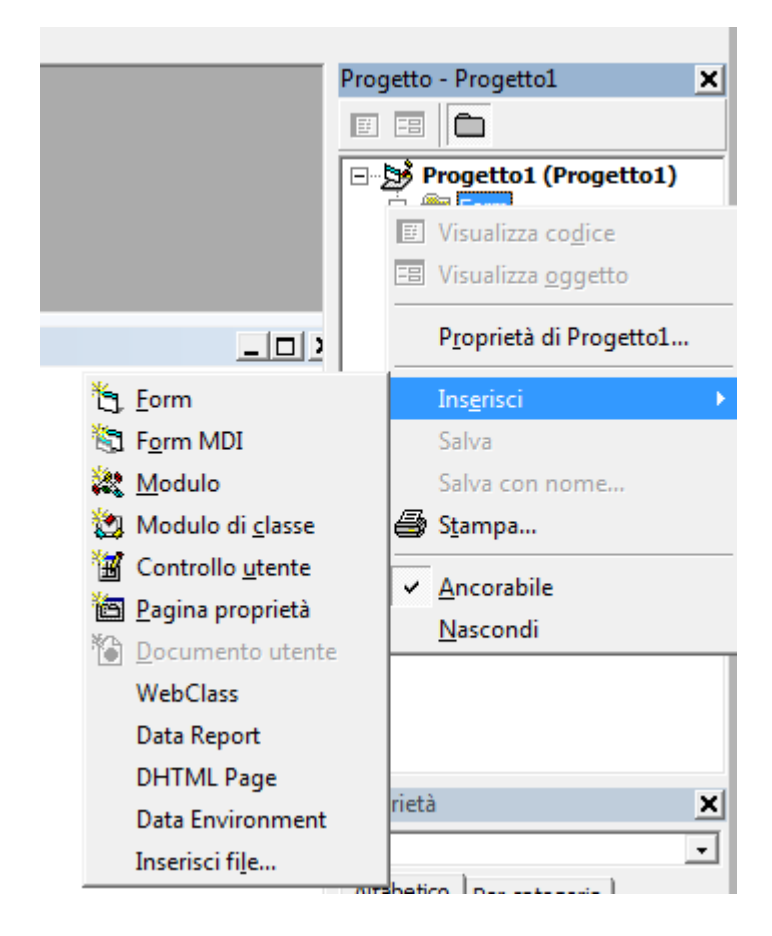

Per visualizzare un form "secondario" basta usare il metodo Show dell'oggetto form corrispondente (es. frmInserisci.Show visualizza il form di nome frmInserisci).